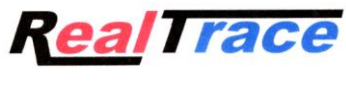

 *Groupe Atria*

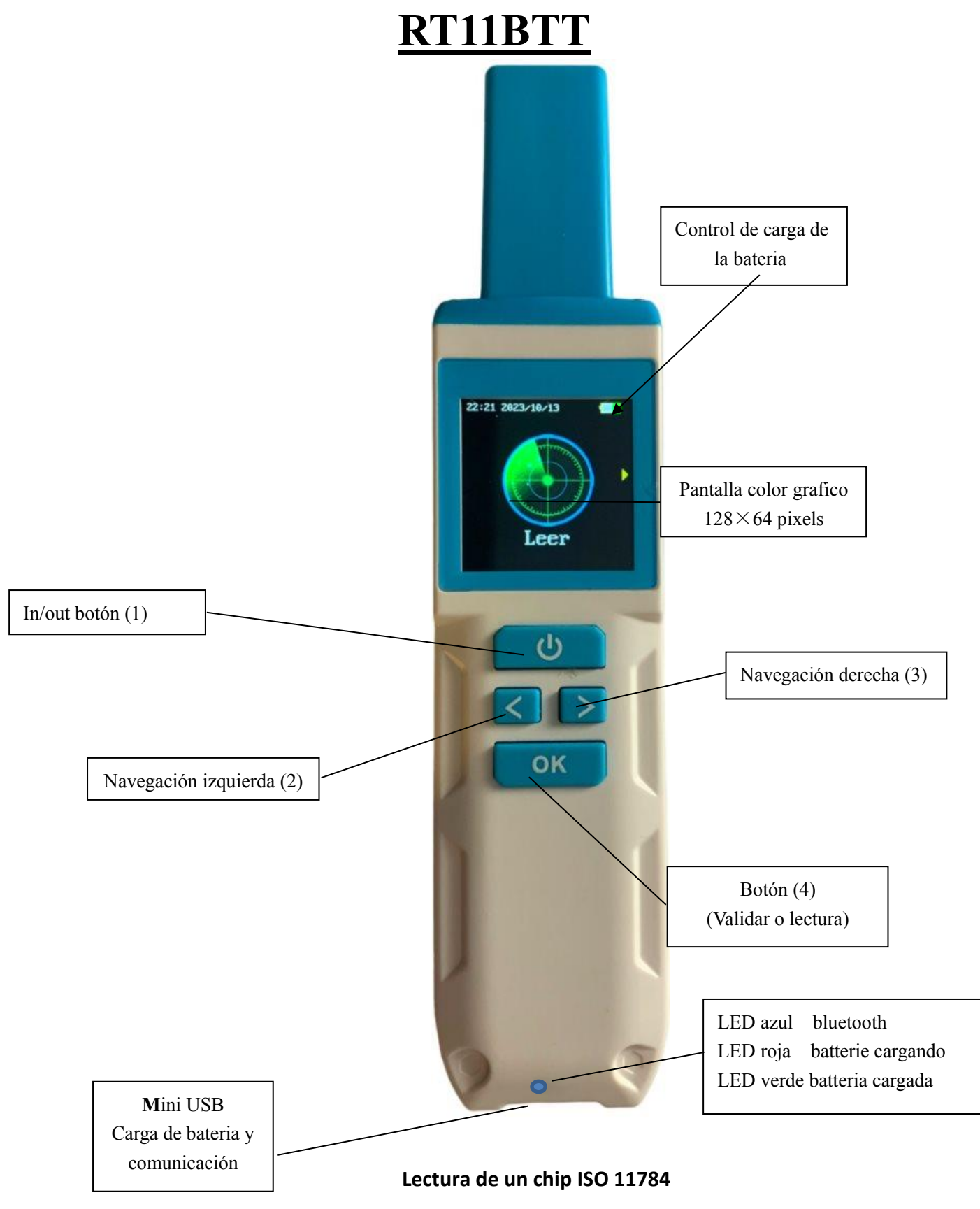

 **Version 25 octobre 2023**

### **Sommaire**

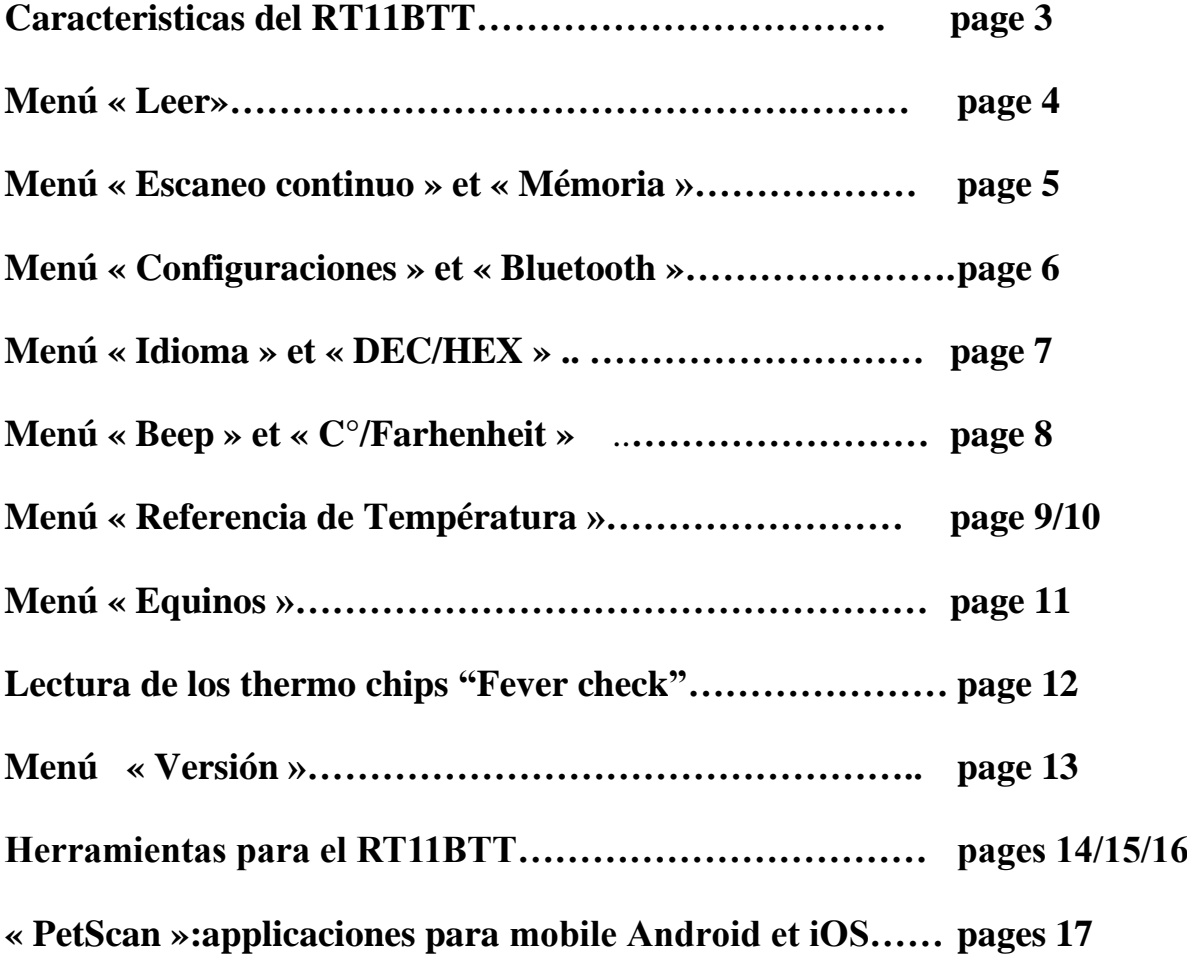

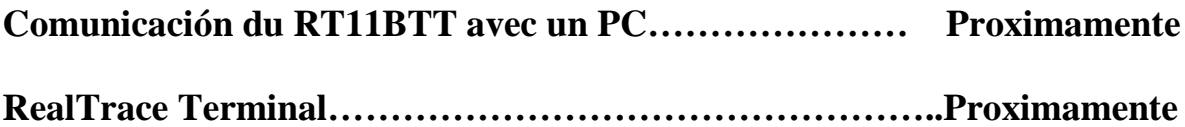

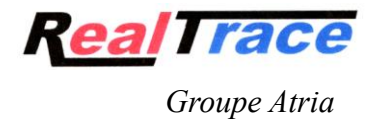

### **Caracteristicas**

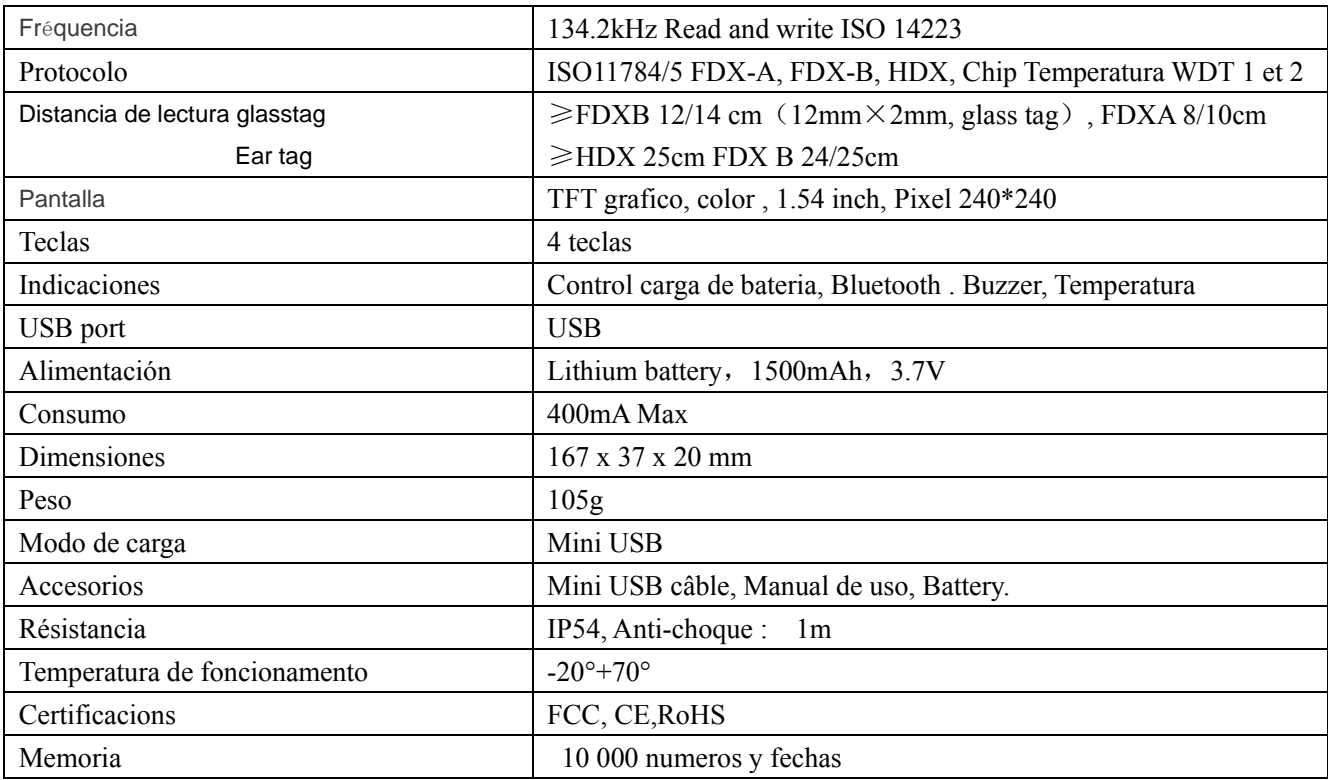

## Menú "Leer"

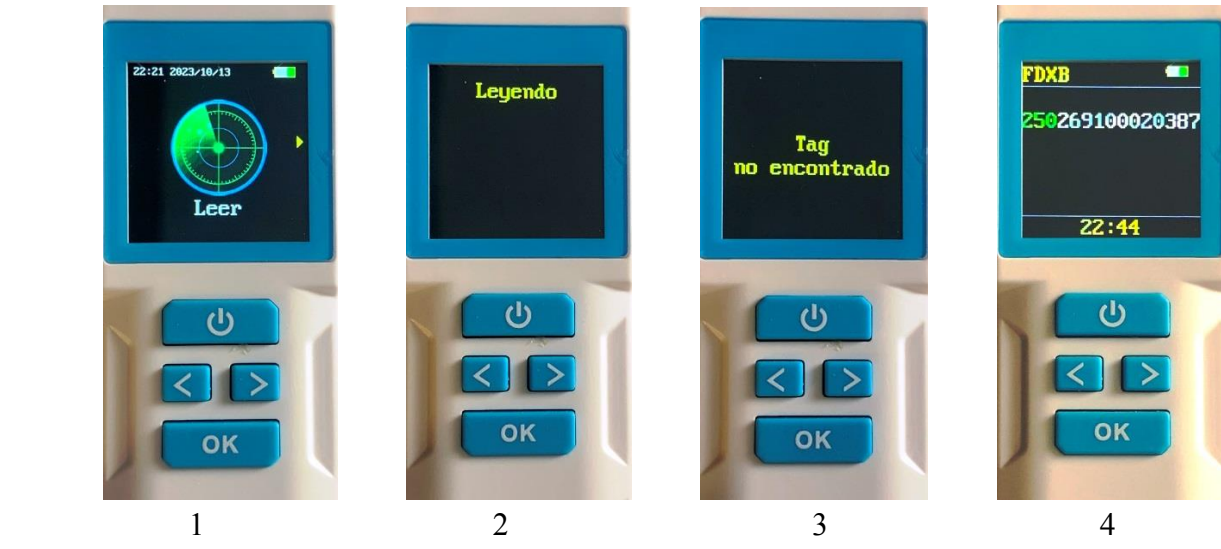

La lectura de un chip ISO FDXB :

- 1/ Al presionar OK se activa la reproducción durante aproximadamente 20 segundos.
- 2/ Durante la lectura se muestra este mensaje.
- 3/ Si no se detecta ningún chip, se muestra este mensaje;
- 4/ Si se ha encontrado un chip, se muestra el tipo de chip (FDXB, iFDXB, HDX) así como su número.

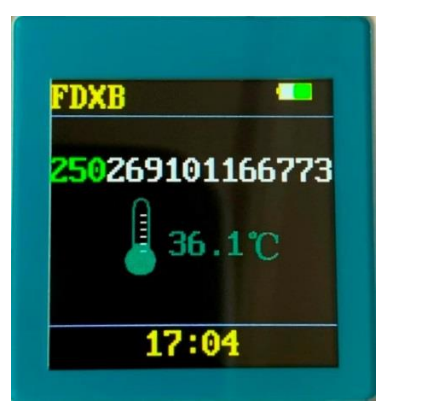

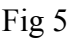

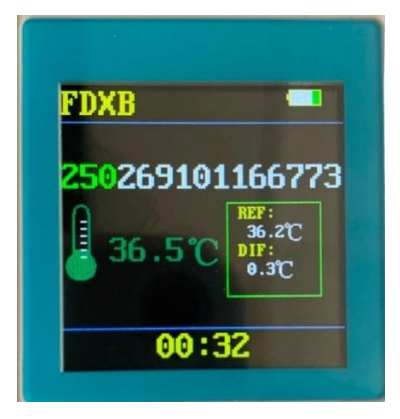

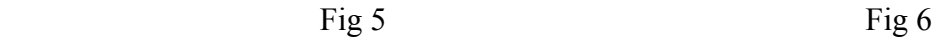

 Sin Temperatura de Referencia registrada Con Températura de Referencia registrada Al leer un chip térmico ISO WDT1, la pantalla muestra:

1/ El tipo de "Chip": FDX B (Fig5)

2/ El número ISO del "chip" (15 dígitos) (Fig5)

250 26 91 01166773. Francia (250,) Carnívoro doméstico (26), Código del fabricante Atria (91) (Fig5)

3/ La temperatura del animal: 36,5°C (las temperaturas se muestran entre 30°C y 52°C)(Fig. 6)

4/ La diferencia con la temperatura de referencia del animal es de + 0,3°C si ésta ha sido registrada.

Para registrar una temperatura de referencia, el propietario o veterinario debe ir al menú "Temp.Ref", seleccionar "Establecer" luego 1 y leer el chip cinco veces. En la quinta lectura, el lector promediará automáticamente las temperaturas leídas. Este promedio será la temperatura de referencia (RT) para mediciones de temperatura posteriores. Es posible registrar cinco temperaturas de referencia de cinco animales diferentes.

## Menú "Escaneo continuo "

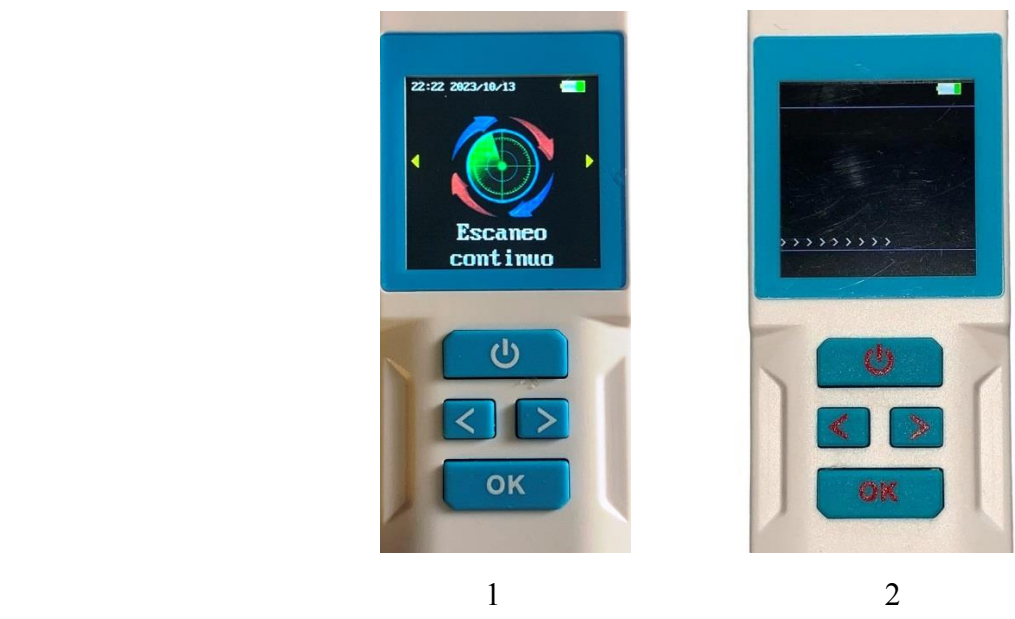

1/ Al pulsar OK se activa la lectura continua.

2/ Para no perturbar la lectura continua, en la pantalla aparece >>>>>> durante toda la lectura, intercalando los números leídos. Si se ha activado la memoria, todos los números se guardarán y podrán verse. La lectura se puede detener presionando .

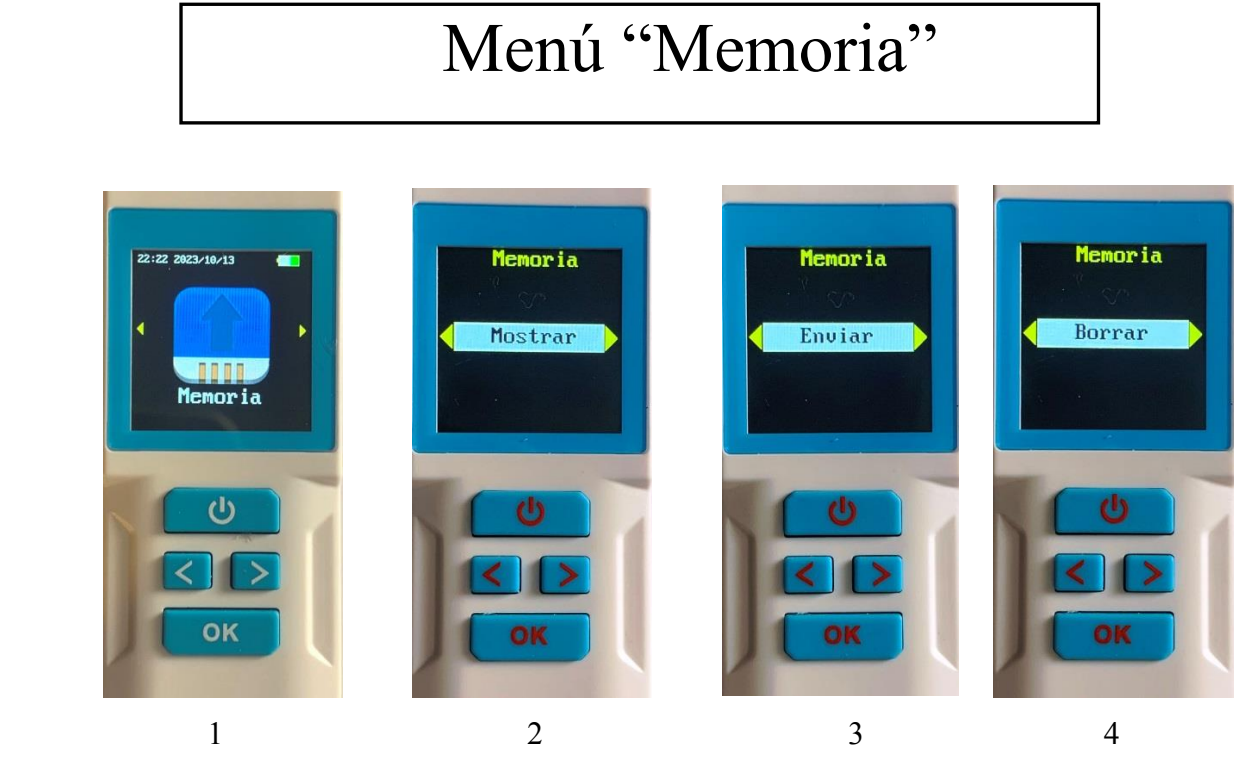

- 1/ Para ingresar a la función Memoria debe confirmar con OK.
- 2/ Pulsar OK permite visualizar los registros de los números leídos y la fecha de la grabación.
- 3/ Pulsar OK permite transmitir la lista de grabaciones y fechas a un dispositivo por cable o Bluetooth.
- 4/ Al pulsar OK se borra la lista de grabaciones realizadas.

# Menú "Configuraciones"

Presione el botón OK y luego presiones sucesivas sobre la flecha derecha para acceder a los submenús:

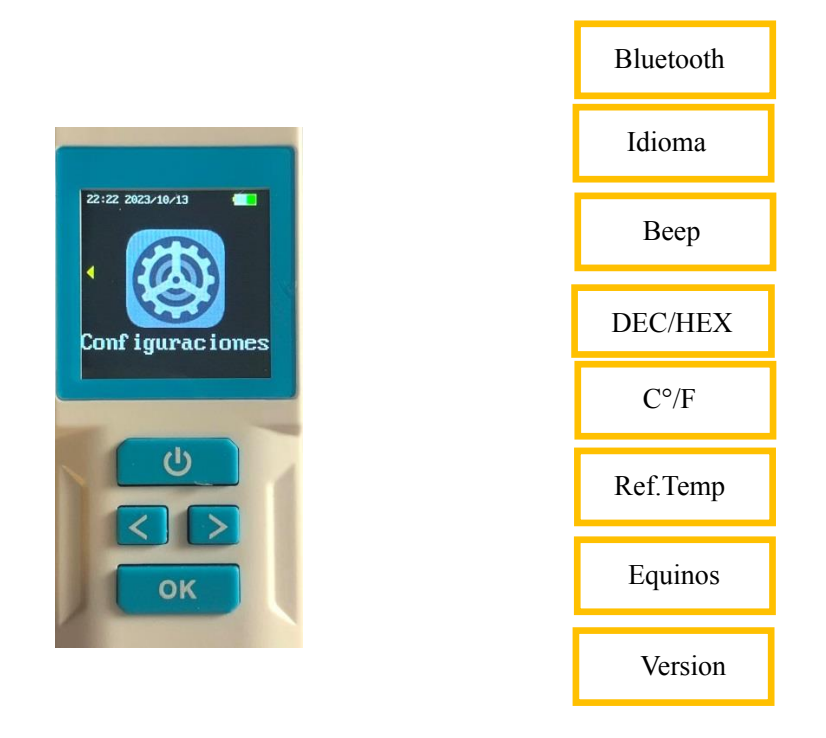

# Menú "Bluetooth"

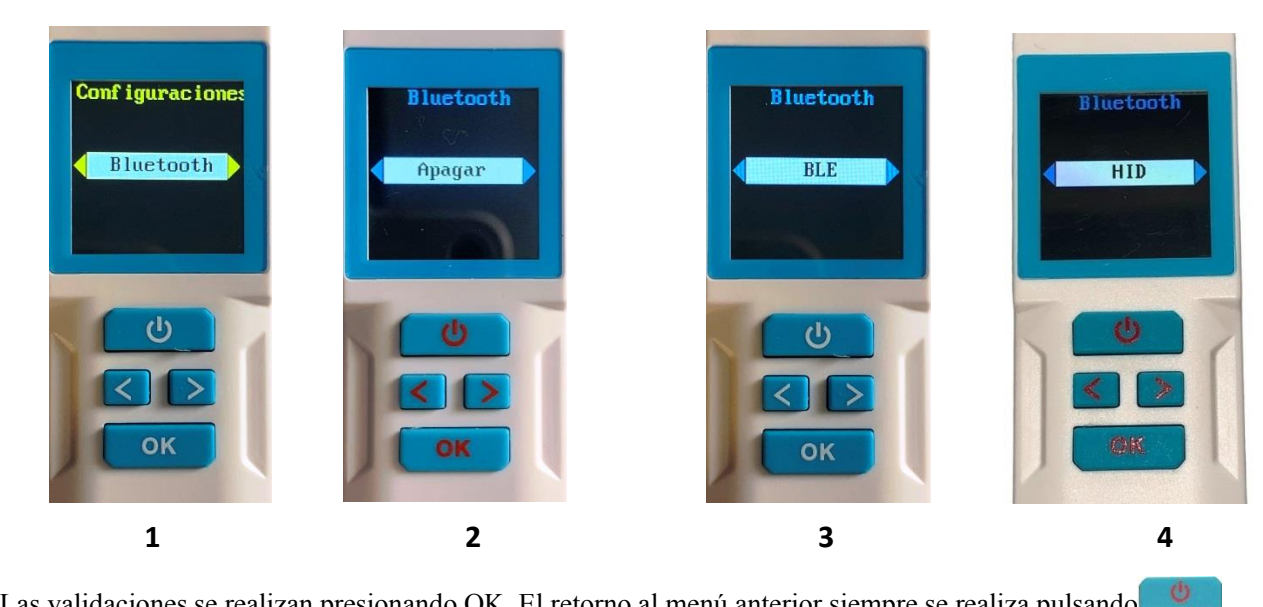

Las validaciones se realizan presionando OK. El retorno al menú anterior siempre se realiza pulsando

El lector utiliza el modo BLE (BT4), así como el modo HID "Dispositivo de interfaz humana" (HID). Es capaz de recibir datos a través de un dispositivo de entrada y devolver la información recibida a través de un dispositivo de salida.

## Menú "Idioma"

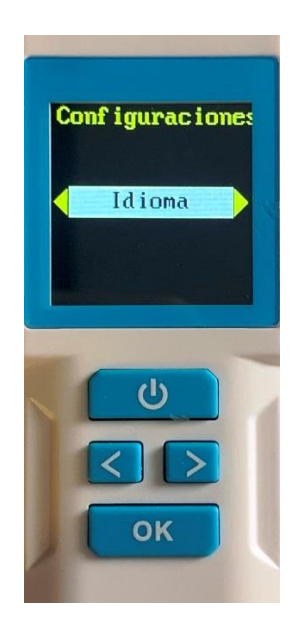

 Para acceder a la elección de idiomas debes confirmar con OK. Hay siete idiomas disponibles: inglés, francés, español, italiano, portugués, polaco y alemán. La selección se realiza luego de visualizar el idioma deseado presionando la tecla OK.

# Menú "DEC / HEX"

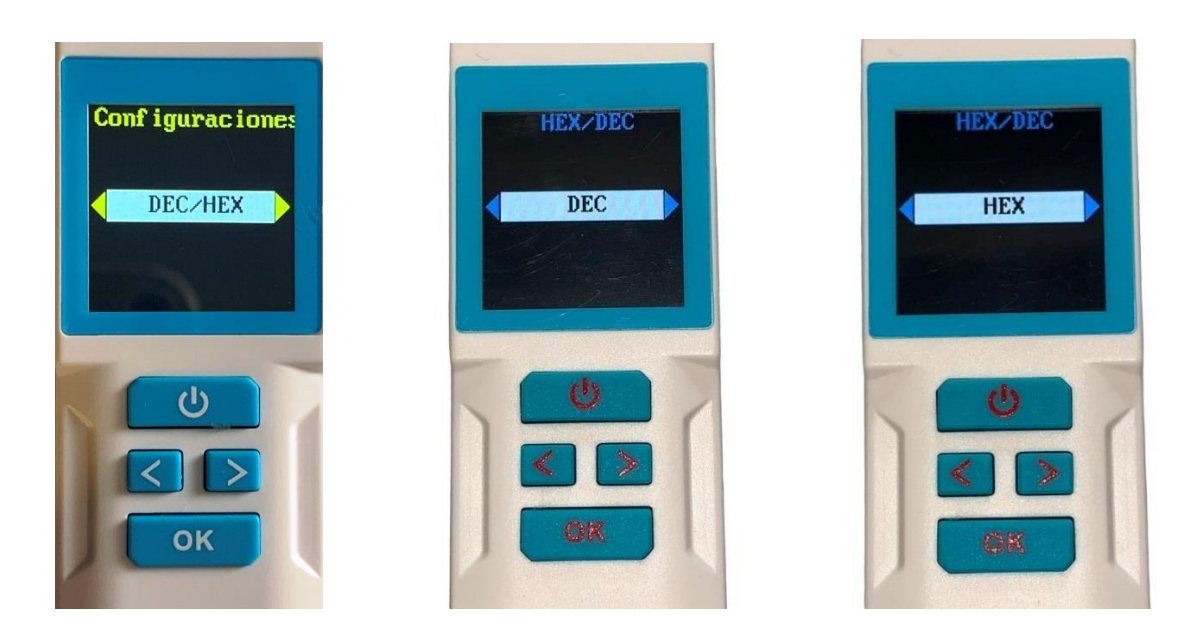

Esta función permite mostrar el número de chip en formato decimal o hexadecimal. Los números de chip FDXA (10 caracteres) pueden contener letras. Por lo tanto, siempre se muestran en hexadecimal.

# Menú "Beep"

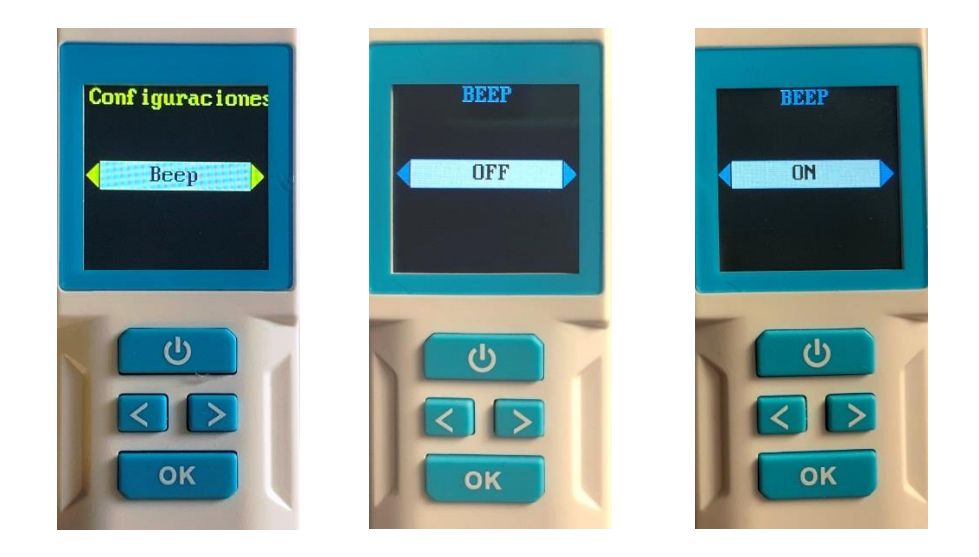

En algunos casos, para no asustar al animal, puede ser necesario suprimir el "bip" emitido en cada lectura.

.

# Menú "C° / F"

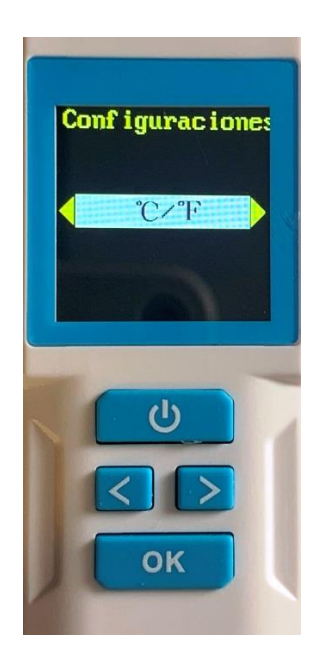

Esta función permite elegir la visualización de la temperatura transmitida por el "chip" en grados centígrados o Fahrenheit.

## Menú "Ref.Temp."

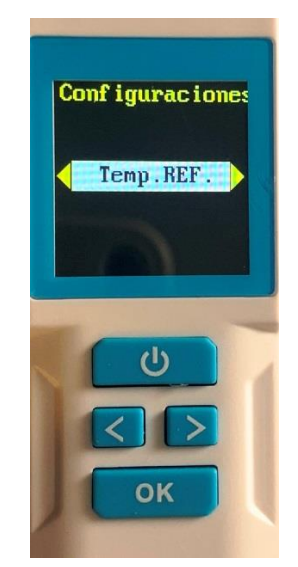

Algunos chips cuentan con un biosensor destinado a evaluar la temperatura del ambiente en el que están integrados. Este es el caso de los chips WDT1 y WDT2 de Atria. El uso de estos "chips" permite en la mayoría de los casos evitar la toma de temperatura rectal, lo que siempre es sinónimo de estrés para el animal.

Estas "chip" no dan la temperatura rectal del animal a excepción de los equinos. La implantación del "chip" en equinos se realiza por vía intramuscular y por tanto profunda y por tanto refleja con mayor precisión la temperatura del animal.

En cuanto a los carnívoros domésticos, el "chip" se inyecta por vía subcutánea. Por tanto, es muy sensible al entorno exterior y además la temperatura varía según la raza. Es por esto que el lector tiene una función de "Temperatura de Referencia".

El uso del chip permite realizar mediciones inmediatas, repetidas y no invasivas que permiten el seguimiento del animal. Cualquier variación importante y continuada de temperatura debería llamar la atención del propietario sobre el estado de salud de su animal y animarle a consultar a su veterinario.

Para facilitar el análisis de la temperatura mostrada por los lectores Atria/Realtrace, estos determinan y memorizan automáticamente una temperatura denominada "de referencia" que permitirá la comparación con mediciones de temperatura posteriores.

Memorizar una sola medición de temperatura no es suficiente para estar seguro de tener la "Temperatura de Referencia" correcta. Por eso recomendamos tomar cinco temperaturas. Luego de haber realizado estas cinco lecturas iniciales del "Chip" validando el submenú "Set", el lector calculará automáticamente el promedio de las cinco temperaturas leídas y lo registrará en su memoria como temperatura de referencia (TR).

Aunque sea obvio, es necesario recordar que la temperatura del animal depende de factores como su estado de salud, la temperatura ambiente y el esfuerzo físico. Para tener la medición de la Temperatura de Referencia más precisa posible, la realizará el veterinario o el propietario en un animal sano, en una atmósfera neutra, es decir, aproximadamente entre 18 y 23°C y en reposo.

**Cada nueva medición de temperatura se comparará con la temperatura de referencia almacenada por el lector.** En el resultado se mostrará la diferencia de temperatura mediante un pictograma de color (ver Menú "Lectura").

Las mediciones iniciales de las cinco temperaturas necesarias para determinar la Temperatura de Referencia pueden ser sucesivas o repartidas en varios días (recomendado para equinos). El registro es automático. En todos los casos será la media de las cinco mediciones de temperatura la que servirá de referencia. En cualquier momento, el lector permitirá restablecer la(s) temperatura(s) de referencia si es necesario activando la función "Clr REF-1 o 2, 3, 4, 5".

Es posible memorizar la temperatura de referencia de cinco animales. Estas temperaturas de referencia se asocian automáticamente con números de identificación de animales para el chip WDT1 ISO 11784.

### **Submenúes "Temperatura de referencia"**

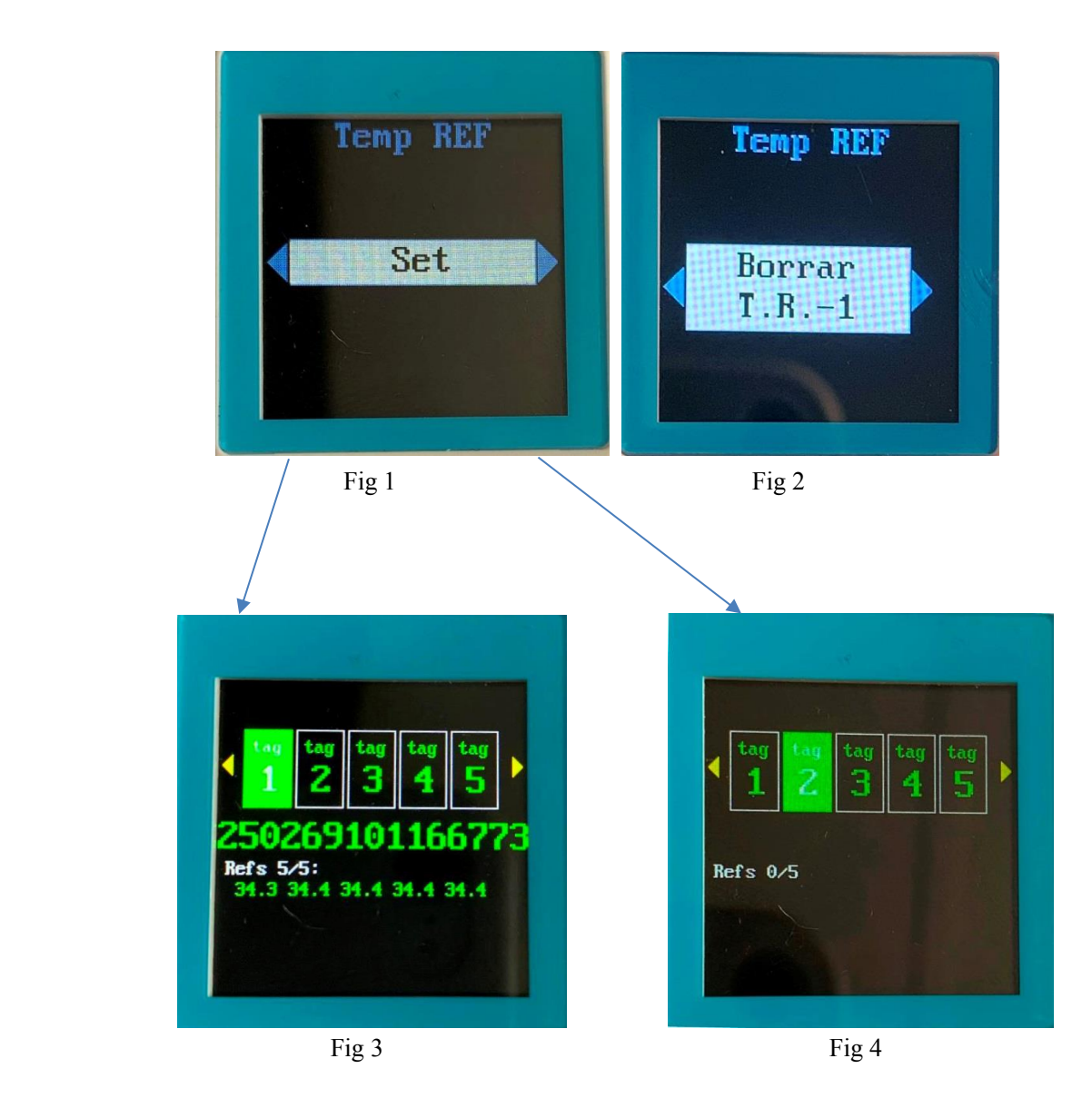

Los diferentes submenúes del menú "Ref.Temp" permiten:

1/ "Configurar" proporciona acceso a la función que permite registrar de una a cinco temperaturas de referencia (Fig. 1)

3/ para borrar selectivamente las temperaturas de referencia una por una (Fig. 2)

4/ para visualizar las temperaturas de referencia de cada animal (Fig. 3 y 4)

 **Las temperaturas se muestran si están entre 30°C y 52°C.**

## Menú « Equinos »

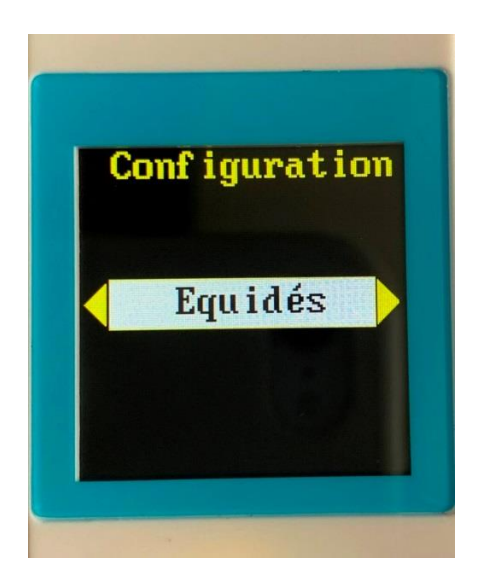

El "chip" Atria/Realtrace cuenta con un biosensor destinado a evaluar la temperatura del ambiente en el que está integrado. Si el uso de este "chip" permite evitar la toma de temperatura rectal, que siempre es sinónimo de estrés para el animal, no pretende sustituirlo excepto en los equinos.

La implantación del chip en mascotas se realiza por vía subcutánea a diferencia de la implantación en equinos que se realiza por vía intramuscular. Por tanto, es mucho más sensible a la temperatura exterior. Además, existen disparidades en las temperaturas promedio entre las numerosas razas de carnívoros domésticos.

Por tanto, hay motivos para diferenciar dos casos:

#### *Lectura de la temperatura de todos los animales excepto los equinos*.

No hay ajustes que hacer. El lector en cada lectura mostrará la temperatura del "Chip". Si se ha registrado una temperatura de referencia (consulte el submenú "Configurar") para este animal, se mostrará y se comparará con la temperatura leída. Como se explicó anteriormente, esta temperatura no se corresponde con la temperatura rectal.

#### *Lectura de temperatura equina.*

En este caso el operador deberá seleccionar "Equinos" en el submenú "Configuración". La temperatura mostrada será similar a la temperatura rectal.

## **Lectura de "Fever check"chip**

El lector RT11BTT también puede leer "Fever check" de Realtrace. El chip térmico no es un chip de identificación. **Por lo tanto, no es compatible con la norma ISO 11484.** Su única función es transmitir al lector la temperatura del ambiente donde se encuentra (Fig. 1). Al leer el chip, el lector RT11BTT muestra la temperatura así como la Temperatura de Referencia si ésta ha sido registrada previamente como se indica en el capítulo anterior "Temp.Ref" (Fig 1 y 2). **Las temperaturas se muestran si están entre 30°C y 52°C.**

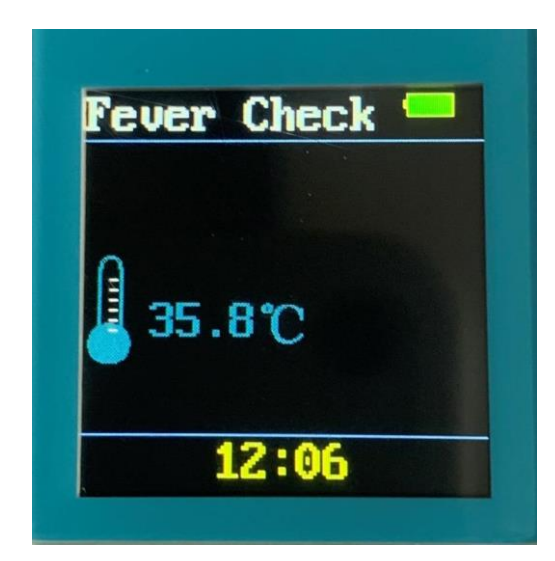

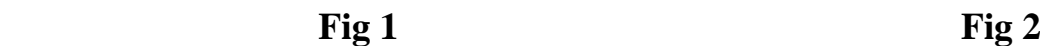

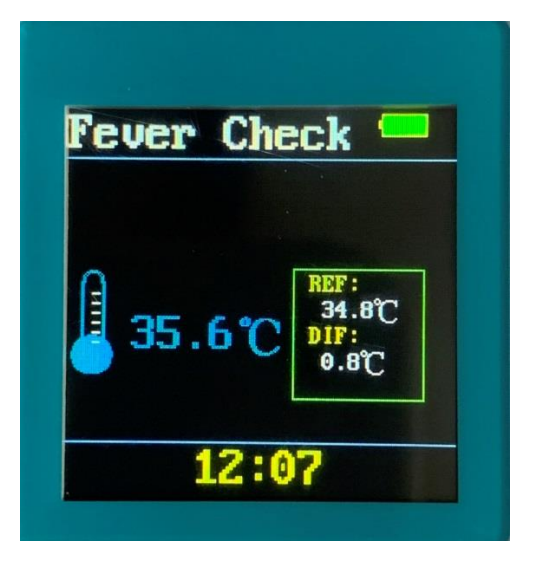

# Menú "Versión »

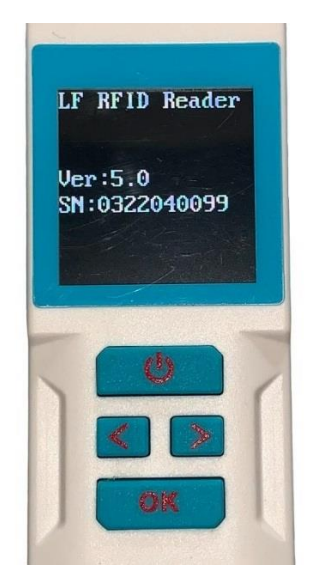

Desde hace más de veinte años, la empresa Atria/Realtrace no ha dejado de adaptarse a la evolución de la tecnología. Por tanto, el propietario del lector RT11BTT tiene la posibilidad de actualizar las funciones de su lector utilizando las herramientas que tiene a su disposición en nuestro sitio web. La versión del programa integrada en su lector se puede consultar seleccionando el menú "Versión".

PD: recuerde que el lector RT11BTT es compatible con el programa para teléfonos móviles "Petscan", disponible en Play Store y App Store con la excepción de escribir información adicional en el chip que solo es posible con el lector V8BTT.

# Herramientas para actualizar y personalizar el RT11BTT

El RT11BTT es un lector que se comunica mediante su puerto USB, que también se utiliza para cargar la batería, o mediante Bluetooth (BLE y HID).

Actualizar programas si es necesario solo requiere conectarse a una PC. La nueva versión del programa cargada desde nuestro sitio web o recibida por correo electrónico (archivos grandes) se puede activar después de encender y conectar el lector a la PC.

### *Actualización del programa*

Al seleccionar el programa en la PC aparecerán las siguientes pantallas:

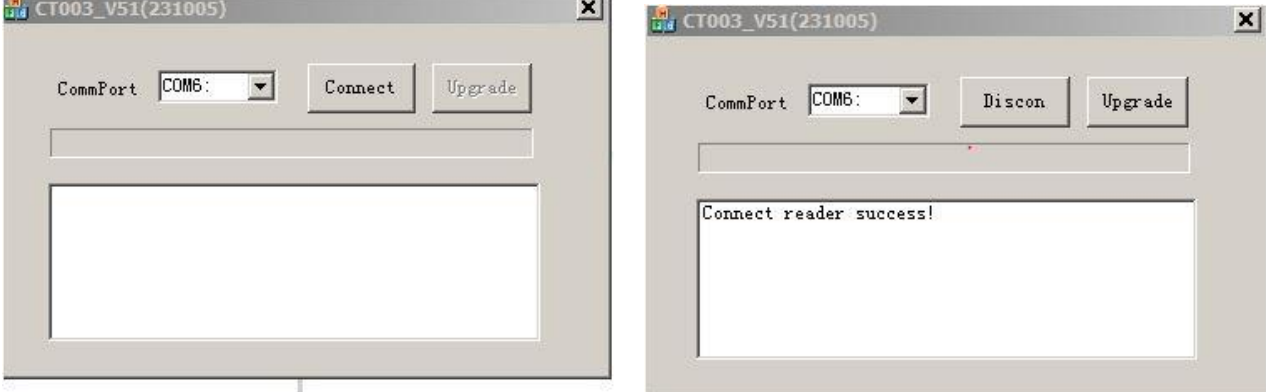

Desplácese por la lista de puertos de comunicación para seleccionar aquel al que está conectado su lector.

Seleccione "Conect" y luego "Upgrade"

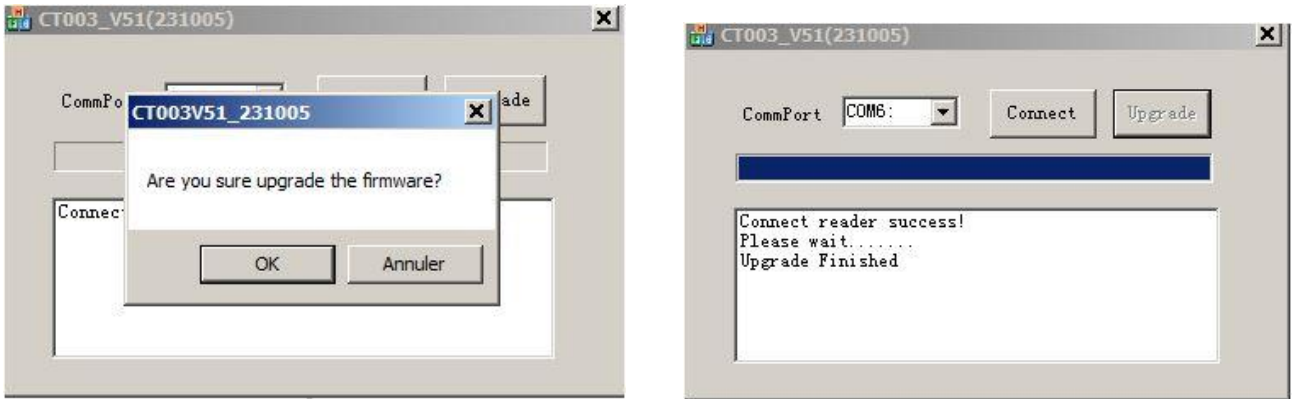

Una barra azul muestra el progreso de la grabación del nuevo programa.

### *Personalización del programa*

El lector RT11BTT tiene un reloj calendario. Se actualiza utilizando la información proporcionada por la PC a la que se conectará después de seleccionar "Sincronizar hora".

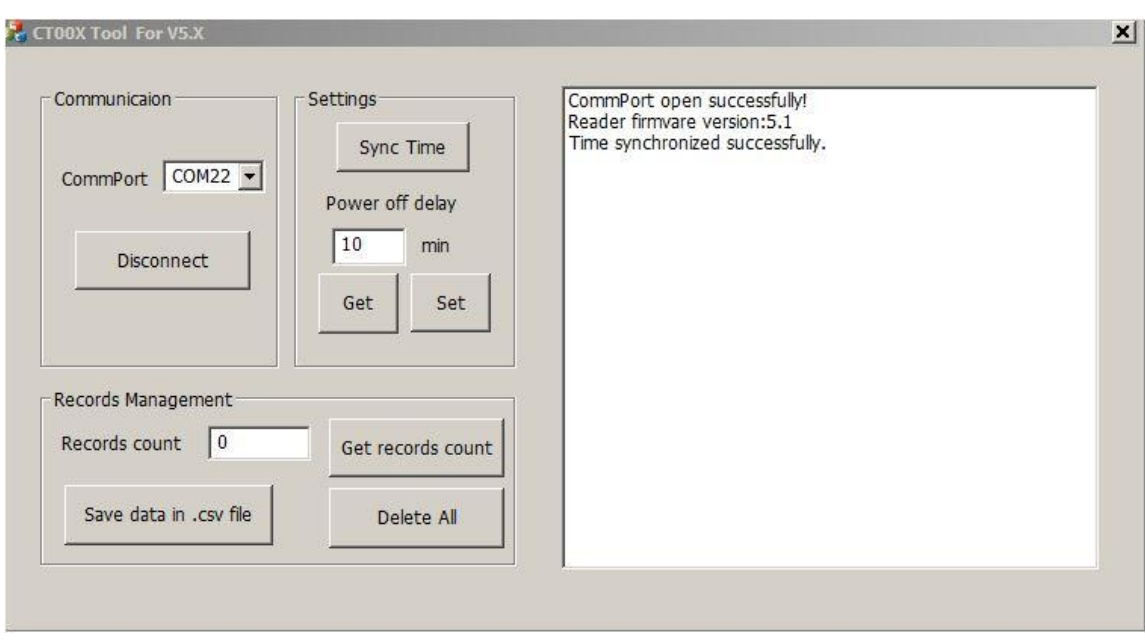

Para ahorrar energía de la batería, puede que sea necesario ajustar la configuración del tiempo de apagado automático.

De la misma manera que para actualizar la hora, primero debe seleccionar el puerto al que está conectado el lector, luego ingresar la duración deseada antes del apagado automático y seleccionar "Set".

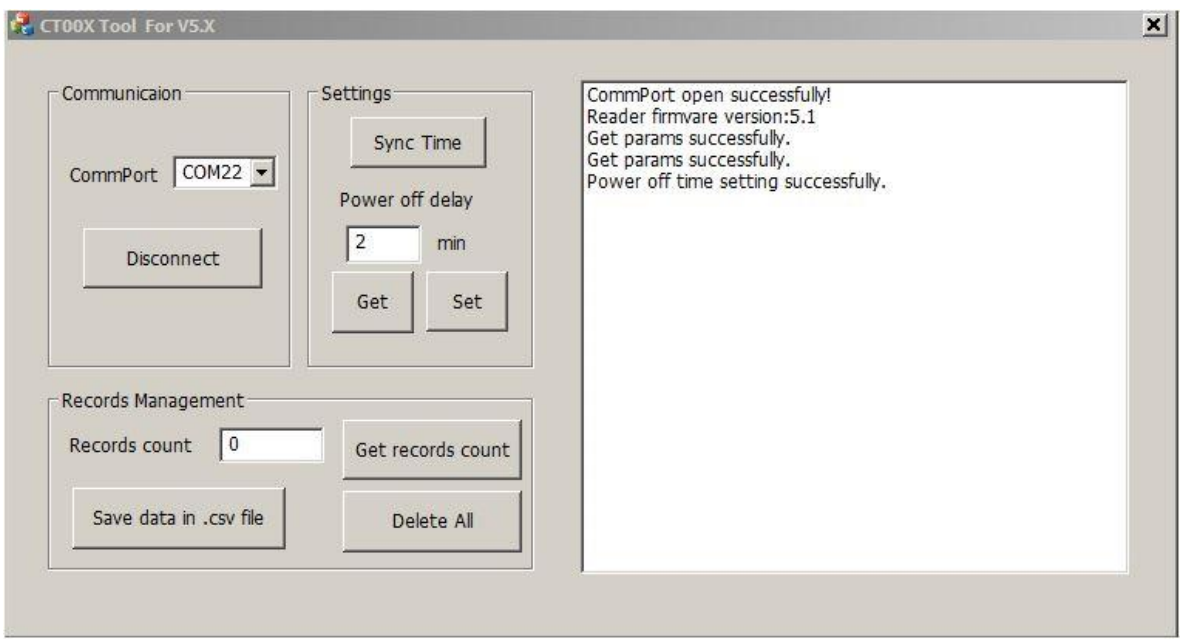

El RT11BTT ofrece la posibilidad, activando la función "Memoria", de registrar varios miles de números identificadores asociados a la fecha y la hora. Estas grabaciones se pueden transferir a una PC en formato .csv o a un teléfono o eliminar.

Para consultar el número de registros almacenados por el lector, seleccione "Get record count". Para transmitirlos a una PC seleccione "Save data in..csv file" y para eliminarlos "Delete All".

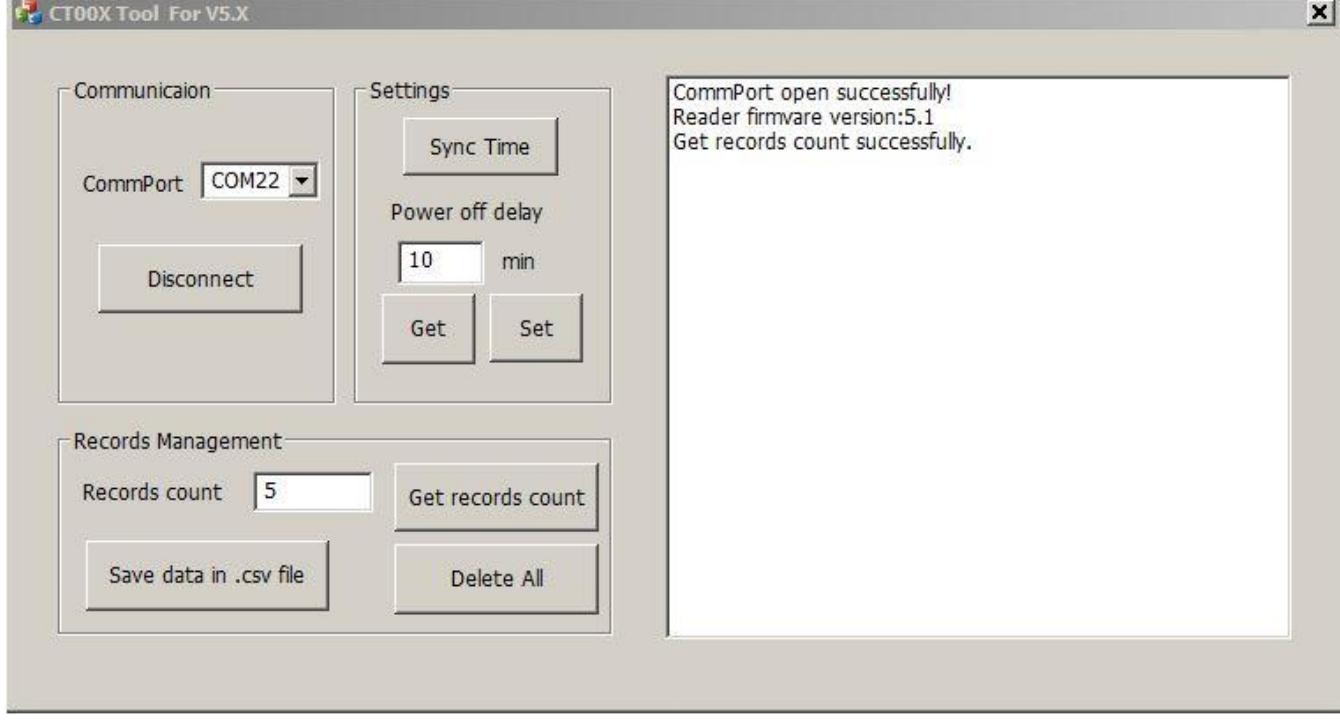

# Aplicación "PetScan" para teléfonos móviles Android e iOS

La aplicación "PetScan" AppStore y Playstore se puede utilizar con el RT11BTT después de activar la función Bluetooth del lector. El RT11BTT viene con la función "Time out" (2 min) habilitada por motivos de ahorro energético. Se recomienda cambiar la configuración del tiempo de espera y aumentarla a 30 minutos o más. Si no hace esto, corre el riesgo de que el reproductor se apague antes de que se haya establecido una conexión con el teléfono.

Para modificar la duración del "Tiempo de espera", es necesario conectar el reproductor a su PC después de cargar el programa de utilidad como se explicó en el capítulo anterior.

El RT11BTT permite transmitir a un teléfono vía Bluetooth el número de identificación del chip leído por el lector así como los datos adicionales escritos en el chip si ha sido personalizado.

Se está estudiando una versión de "PetScan" que permitira la transmisión de temperatura.

### *¿Qué teléfonos son compatibles?*

Normalmente, todos los teléfonos iOS (Apple) y "Android" son compatibles con "PetScan". Si quieres comprar un teléfono que se adapte a tus necesidades, te recomendamos elegir un teléfono con un mínimo de 12 GB de memoria integrada. Si desea integrar su base de datos en su teléfono, le

recomendamos que elija un modelo que admita memoria adicional (tarjeta SD).

Para beneficiarse de todos los servicios que ofrecen estos lectores, el teléfono debe disponer de Bluetooth, WiFi y localización GPS integrado.

### *¿Cómo obtengo el software "PetScan"?*

Debe iniciar sesión en "Play Store" o "Apple Store" y descargar el programa "PetScan" en su teléfono antes de la instalación. Aparecerá un icono de "PetScan" en la pantalla de su teléfono una vez que se complete la instalación.

### *¿Cuanto cuesta?*

El uso del programa es gratuito ya que sólo utiliza la comunicación Bluetooth entre el lector y su teléfono, y posiblemente WiFi entre su teléfono y su Box.

Cualquier reproducción, incluso parcial, está prohibida sin el acuerdo de la empresa Atria.

#### **ATRIA TRADING**

26 rue du Chemin Vert - 78610 Le Perray en Yvelines - FRANCE Tel : 33(0)1 30 46 13 08 / 33(0)1 34 61 89 80 email: atcontact@atria-trading.fr SAS au capital de 2 000 euros / Siret - 830 441 796 00026 / R.C.S. Versailles - 830 441 796 **TVA intracommunautaire : FR 01 830 441 796 / EORI : FR 830 441 796 00026**